# SSD UPS

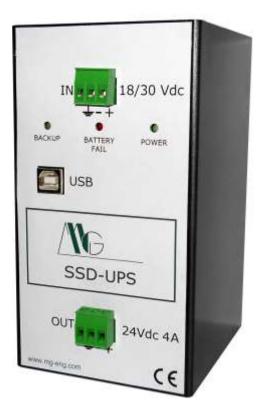

# **Quick Start Guide**

V. 1.0

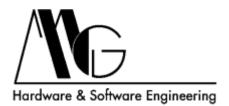

## **INDEX**

| 1 | INTRODUCTION          | 3 |
|---|-----------------------|---|
| 2 | HARDWARE INSTALLATION | 3 |
| 3 | SOFTWARE INSTALLATION | 3 |
| 4 | USING SSD-UPS         | 3 |
| 5 | SYSTEM ERROR          | 3 |
| 6 | TECHNICAL SUPPORT     | 3 |

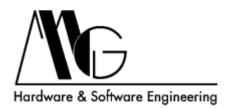

#### **1 INTRODUCTION**

This guide is intended to assist the user in using the SSD-UPS unit.

### 2 HARDWARE INSTALLATION

- Connect direct power supply voltage (18/30 Vdc) to the input connector.
- Connect one end of the USB cable to the USB socket of the unit and the other end to the USB socket of the PC.
- Connect the PC power supply cable to the output connector.

Power up the device. Verify that the green LED (POWER) is on. You can turn on the PC.

#### **3 SOFTWARE INSTALLATION**

Insert the CD in the PC and start the installation program. Reboot the system. When the system reboots verify that the program icon is green.

#### 4 USING SSD-UPS

When main power fails, the device automatically switches to the battery. The yellow LED (BACKUP) lights up. The software icon becomes red.

After 5 seconds from main power failure, the software starts windows shutdown.

After turning off the PC, SSD-UPS turns itself off.

When main power comes back, SSD-UPS turns on and charges the battery.

#### **5 SYSTEM ERROR**

If the red LED (BATTERY FAIL) is on, SSD-UPS can't charge the battery. Replace the battery with a new one.

#### 6 TECHNICAL SUPPORT

MG Hardware & Software Engineering Email: mg@mg-eng.com Web: http://www.mg-eng.com Tel. +39 0337 376568 Fax. +39 0331 379549